Åbn "Systemindstillinger", og gå til "Printere & Scannere" og tryk på + nede i venstre hjørne.

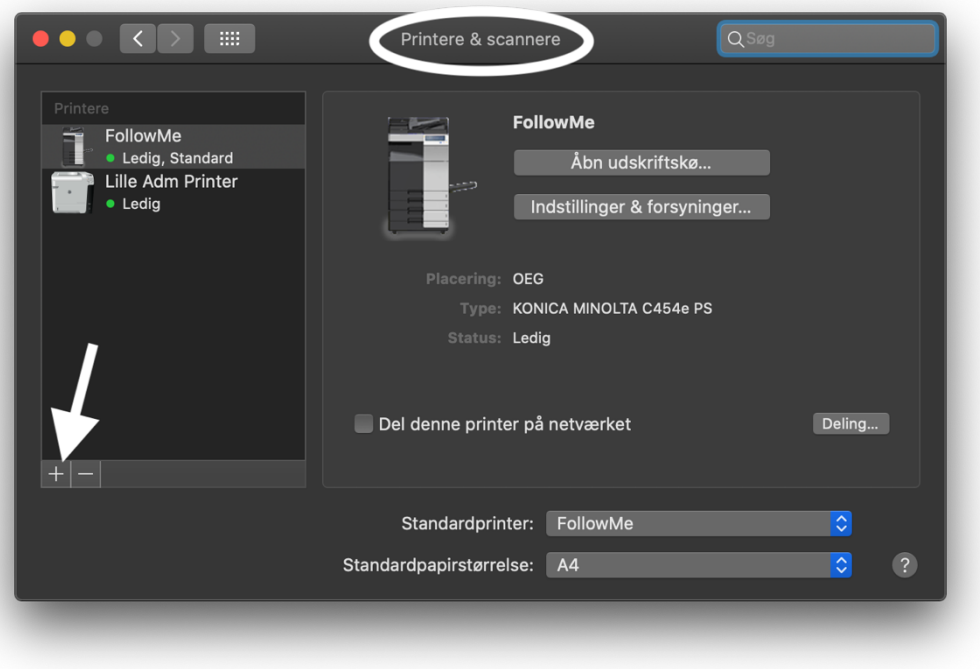

Tryk på fanen "IP" og indtast adressen 1.1.1.1 - Slut af med at trykke "Tilføj"

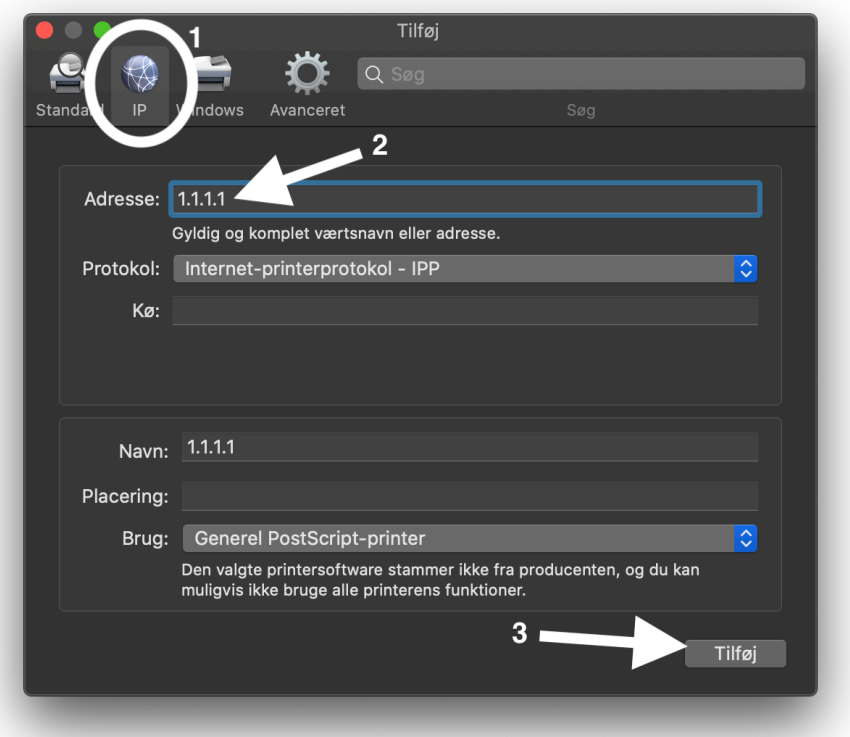